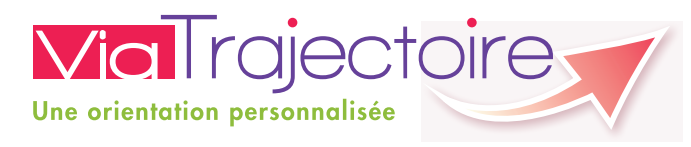

# ıĎ,  $\mathcal{O}_{\!\!\mathcal{S}}$  $\overline{0\epsilon}$ Ą

# **Les avantages de ViaTrajectoire**

- **Un dossier d'admission unique,** en ligne, accepté par tous les EHPAD, EHPA et USLD
- **Un moteur de recherche multicritère** : proximité géographique, budget, type d'hébergement et de soins
- **Un service public gratuit, confidentiel et sécurisé**, accessible à votre médecin traitant

**En cas de difficulté ou de question, n'hésitez pas à contacter l'équipe de ViaTrajectoire** 

Territoire de santé de Haguenau : **annabelle.dorn@neuenberg.fr | 03 88 71 70 24** 

Territoire de santé de Strasbourg : **liliane.reiss@chru-strasbourg.fr | 03 88 12 87 23**

Territoire de santé de Colmar : **vgeburtig@mgen.fr | 03 89 73 54 06**

Territoire de santé de Mulhouse : **trajectoire@ch-mulhouse.fr | 03 89 64 82 05** 

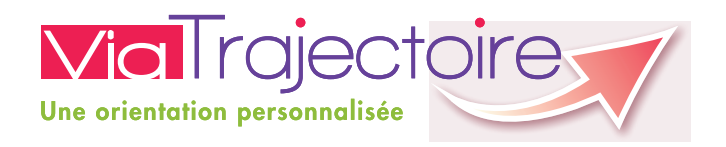

# Maison de retraite, tout est plus simple avec **viatrajectoire.fr**

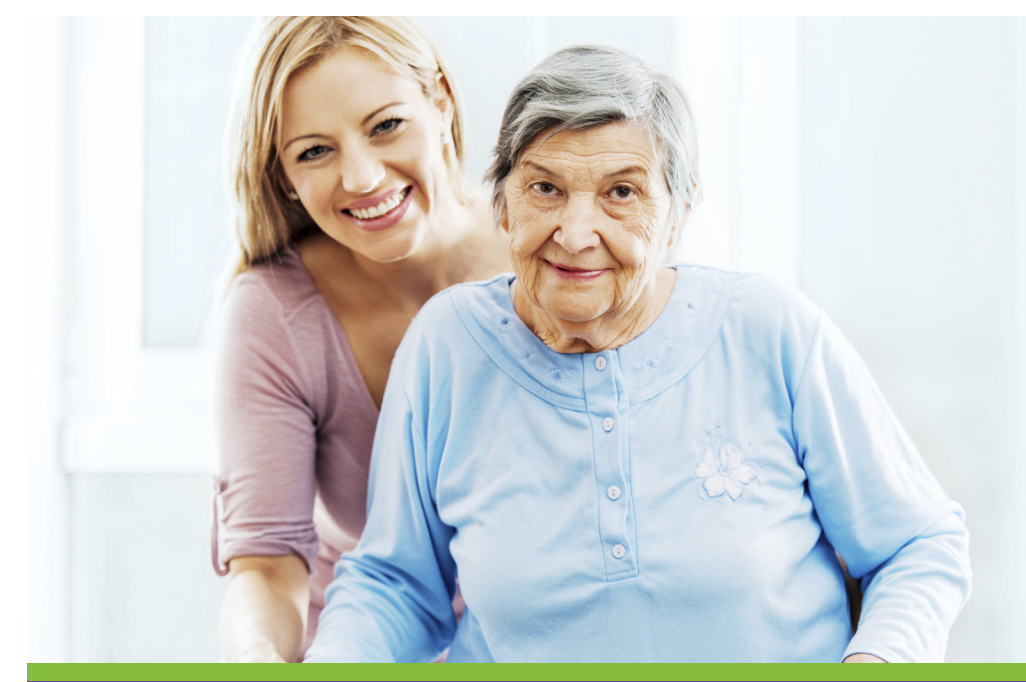

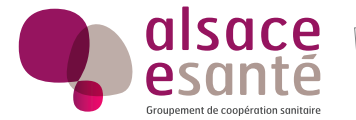

Welcome Byzance- Crédits photos : iStock

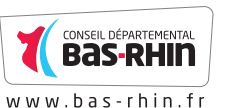

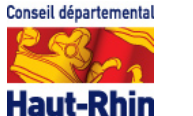

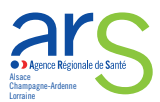

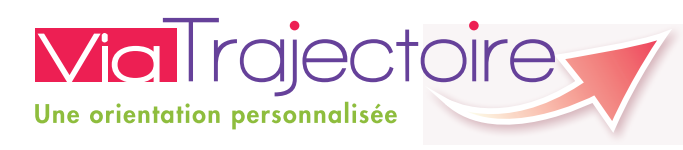

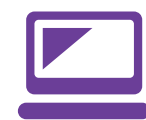

## **Vous souhaitez entrer en maison de retraite ?**

ViaTrajectoire est un service en ligne qui vous aide à trouver une maison de retraite (EHPAD, EHPA, USLD\*) répondant à vos besoins. Il vous permet également de faire votre demande d'inscription en ligne.

Il est le fruit d'une coopération entre l'ensemble des acteurs du secteur médico-social et hospitalier de votre région, l'Agence régionale de santé et les Conseils généraux.

Le site ViaTrajectoire permet à toute personne qui cherche une place en maison de retraite de :

- **Compléter une demande** d'inscription en ligne
- **Consulter l'annuaire** détaillé des maisons de retraite
- **Faire sa recherche par critères** géographique, financier et médicaux
- **Transmettre son dossier** à son médecin traitant
- **Échanger directement** avec les établissements

ViaTrajectoire est un service public gratuit, confidentiel et sécurisé.

\*EHPAD : Établissement d'hébergement pour personnes âgées dépendantes, EHPA : Établissement d'hébergement pour personnes âgées, USLD : Unité de soins de longue durée

## **ViaTrajectoire, un suivi en temps réel**

Vous pouvez notamment :

- **transmettre votre dossier** aux maisons de retraite de votre choix (EHPAD, EHPA, USLD\*),
- **suivre vos demandes** depuis votre domicile,
- **compléter, modifier, actualiser** votre dossier.

# **ViaTrajectoire, mode d'emploi**

#### **Connectez-vous à ViaTrajectoire**

Tapez **viatrajectoire.fr** dans la barre d'adresse de votre navigateur. Cliquez sur le bouton **Espace particulier** sur la page d'accueil. Vous êtes maintenant dans l'espace où vous pouvez :

- **- consulter l'annuaire des maisons de retraite des régions participantes,**
- **- rechercher des établissements correspondant à vos critères,**
- **- créer votre dossier d'inscription.**

#### **Consultation de l'annuaire**

**Entrez un code postal ou un nom de ville** puis remplissez les différents critères, avant de lancer la recherche pour trouver les établissements correspondant à vos besoins.

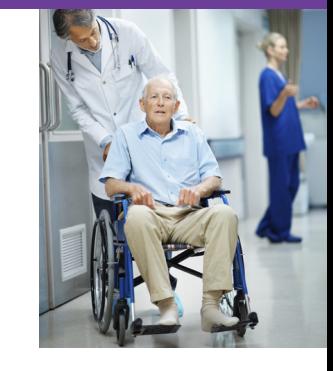

#### **Créez votre dossier**

Tout d'abord, complétez les civilités et renseignez un mot de passe. Votre numéro de dossier vous sera envoyé par courriel. Il vous sera demandé pour compléter le dossier d'admission et vous donnera un accès simplifié lors de vos visites ultérieures.

Suivez les étapes proposées : renseignez les informations administratives. Puis déclarez votre médecin traitant et informez-le de votre démarche afin qu'il complète le volet médical obligatoire. Présélectionnez les établissements à l'aide du moteur de recherche et envoyez votre demande à ceux de votre choix.

#### **Suivez vos demandes**

Connectez-vous pour consulter les réponses des établissements dans votre espace personnel.

**À tout moment, vous pouvez compléter ou modifier votre dossier, sélectionner de nouveaux établissements et même annuler une demande.**